# **Tuto Smiile pour débuter**

#### **1 S'inscrire**

Rendez-vous sur :<https://app.smiile.com/inscription>

Au moment de rentrer son adresse, essayez le format « *lieu dit* , 38210 Montaud » où *lieu dit* correspond à l'orthographe [qu'on trouve sur googlemaps.](https://www.google.fr/maps/@45.2608823,5.5570239,14.25z) Vérifiez que votre adresse apparaît bien comme suggestion et la sélectionner. On ne peut pas passer à la suite tant qu'une adresse n'a pas été suggérer par le site...

**Attention : changer cette adresse plus tard est possible mais pas trivial**, prenez soin de le faire bien maintenant !

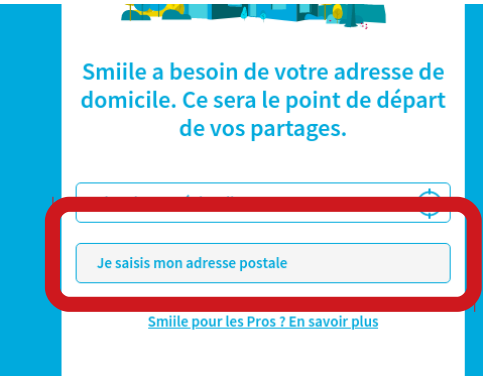

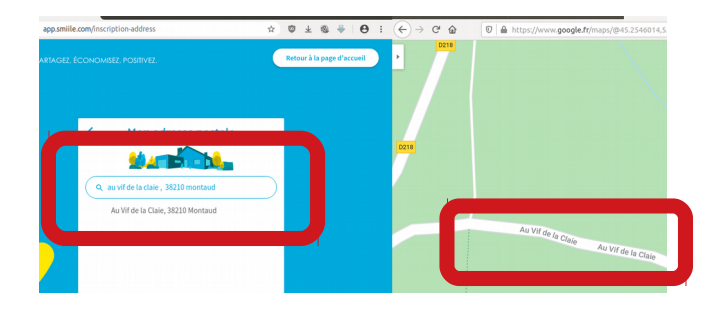

Vérifiez que le réseau proposé est bien « « Montaud » à Montaud » (vérifiez sur la carte) et ne vous effrayez pas trop des nombres de voisins indiqués : ils sont pris en compte un rayon de 30km, pas sur le village lui-même…

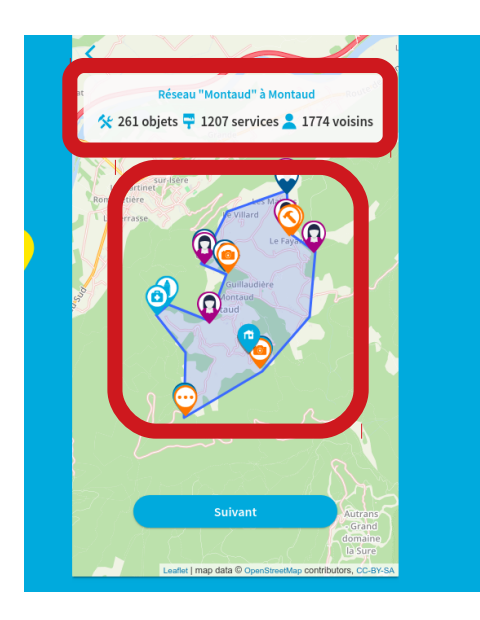

Terminez alors votre inscription avec vos noms, prénoms email (à priori le site est plutôt respectueux des données de vie privée et ne revend pas vos données, vous pouvez indiquer votre vrai nom, ce sera plus pratique à l'utilisation pour vos voisins..)

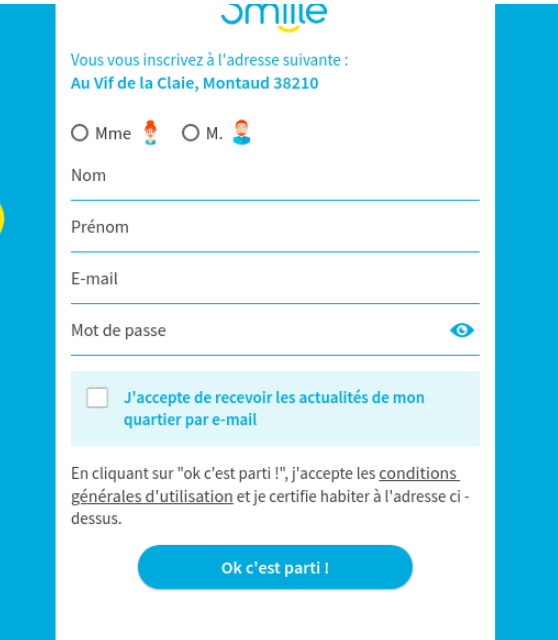

## **2 Paramètres à régler au début**

#### **2.1 Périmètre de consultation**

Un paramètre important à l'usage est de définir votre rayon d'action : depuis seulement le village jusqu'à 30 km aux alentours (ce paramètre peut se modifier plus tard à tout moment).

Ça se passe dans « Mes paramètres → Mon périmètre de consultation » :

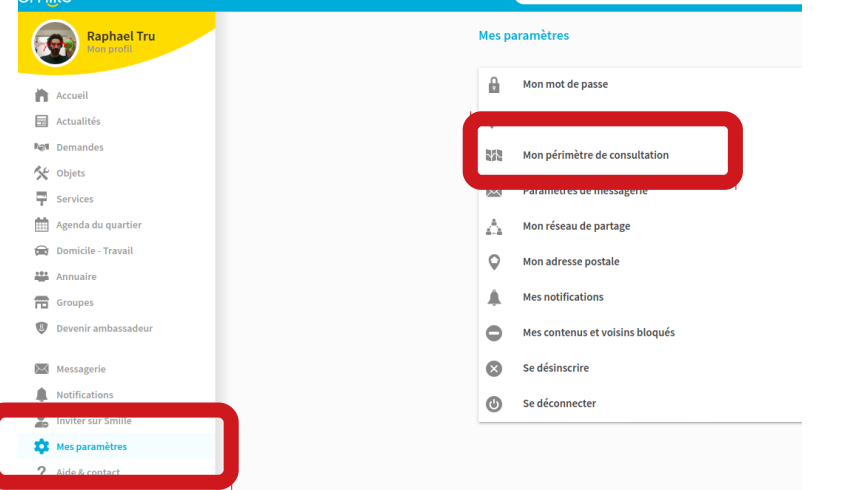

Vous pouvez alors régler de 0km (le village seul) à 30km de rayonnement :

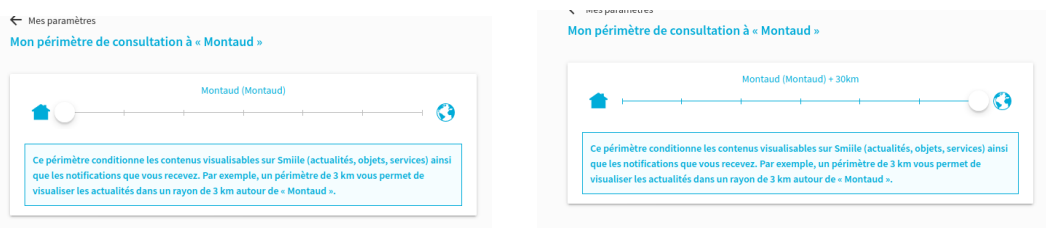

#### **2.2 Notifications**

Un autre réglage utile est celui des notifications que vous recevez sur l'activité du site (en général, ou concernant vos activités propres (échanges, discussions, etc.)).

C'est dans « Mes paramètres  $\rightarrow$  Mes notifications » :

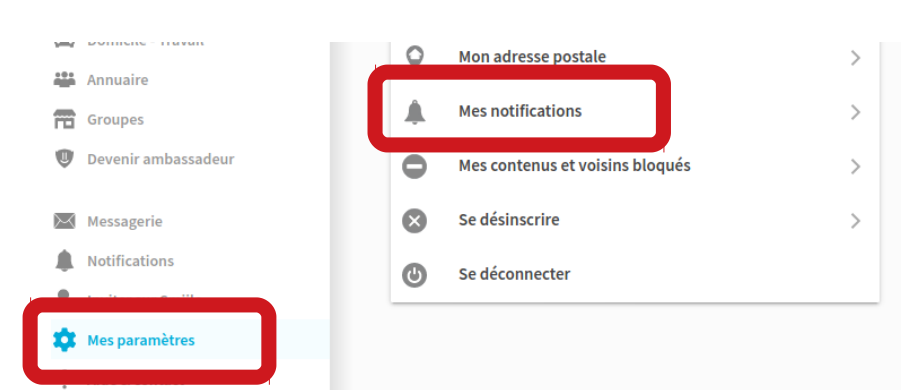

Vous pouvez choisir des notifications quotidiennes ou hebdomadaires pour divers événements sur le site, selon la fréquence à laquelle vous souhaitez être embêtés avertis de l'activité sur le site.

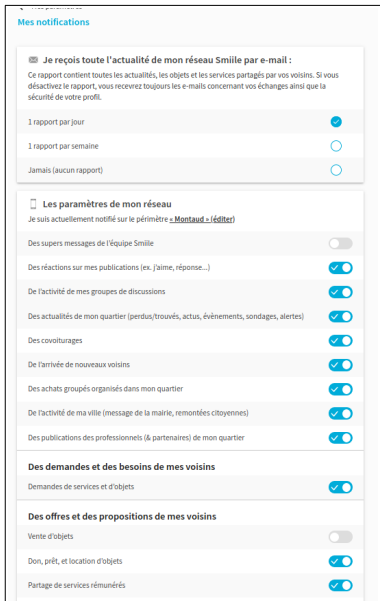

### **3 Utilisation sommaire du site**

#### **3.1 Consulter**

Sur **la page d'accueil**, vous trouverez :

- $\checkmark$  Des trucs « à la une » : gérés par le service, rien de local ici $\checkmark$
- ✔ Votre réseau : rien de nouveau
- ✔ L'activité sur Montaud :
	- ✔ les actualités, les services, objets proposés ou demandés par les gens
	- $\checkmark$  ici se mettent à jour les contenus publiés par les voisins du réseau

Le menu latéral permet de filtrer les types de publications que l'on veut consulter :

#### **3.2 Publier une annonce**

Sur le bouton « Publier » : il existe tout un tas de types d'annonces possibles : selon que vous cherchez ou proposez des objets, des services, ou juste faire une annonce de type « actualité » pour annoncer un événement à venir, etc.

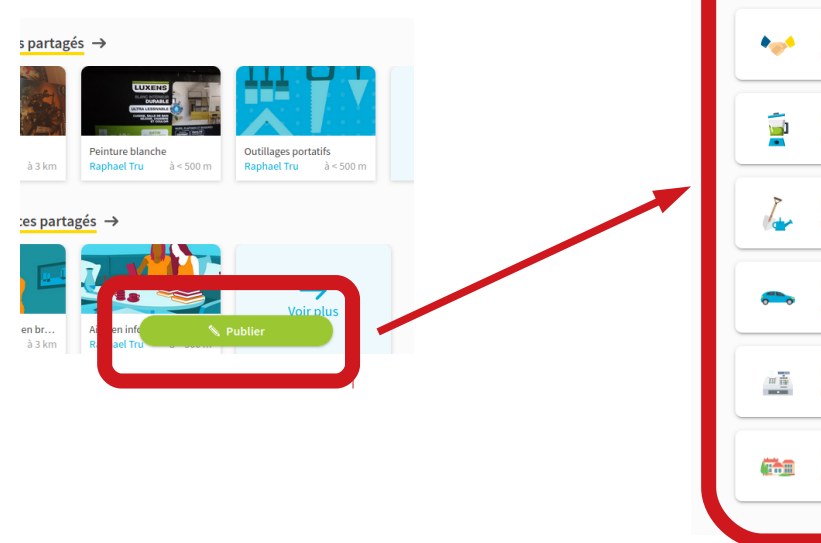

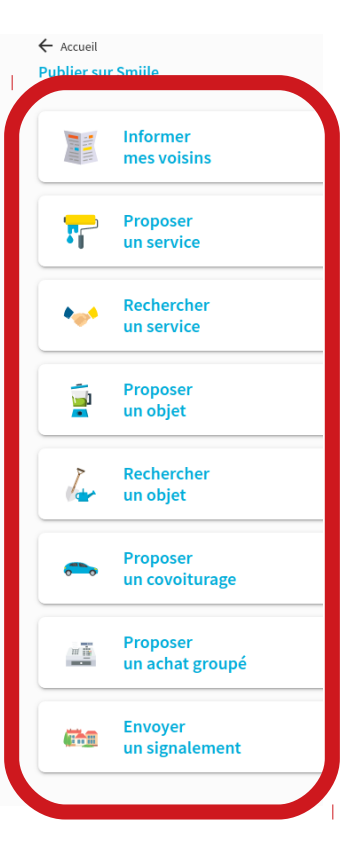

 $\lambda$  la une  $\rightarrow$ NOUVEAU 3

 $\mathbf{a}$ 

omilie

 $\sigma$ 

 $\bigcap$  Accueil

la<br>Nati Demandes **KE** Objets Services Agenda du quartier Domicile - Travail **Annuaire** <sup>n</sup>a Groupes

**Raphael Tru** 

اسة<br>Montaud à Montaud

 $\bullet$ 

### **4 Pour les smartphones**

Une application smartphone est disponible : un lien est disponible en pied de page sur le site<https://fr.smiile.com/>

# **5 Pour finir**

La proposition de cet outil a été faite par quelques montaudins (dont la chef du lien montaudin), dans le but d'avoir un moyen d'échanges complémentaire au lien montaudin, qui ne remplit pas forcément les mêmes fonctions, ne sera pas utilisé par les mêmes personnes, et dont le rôle n'est évidemment pas de se substituer au lien montaudin, auquel nous sommes tous très attachés et qui fait un super boulot.

Ce petit tutoriel est évidemment très incomplet, il a juste pour but de vous mettre le pied à l'étrier, après quoi, on verra bien à l'usage si l'outil est utile et utilisé... :)

N'hésitez pas à consulter l'aide qui est assez complète :

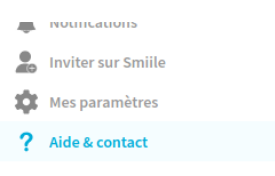

Une liste de diffusion est disponible pour ceux qui veulent discuter de la mise en œuvre de l'outil ou demander des informations ou de l'aide : <https://framalistes.org/sympa/subscribe/vie-de-quartier-a-montaud>

Voisinnement vôtres,

Brigitte Bonnet-Eymard, Thibault Defrance, Raphaël Trujillo. (Colombière team)